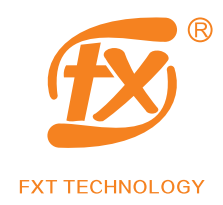

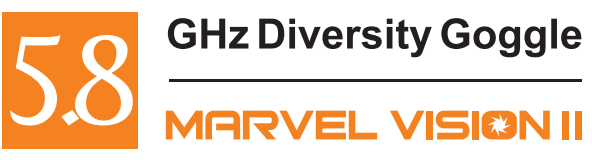

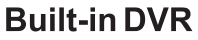

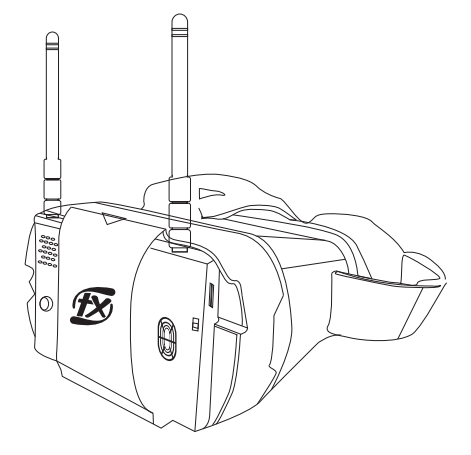

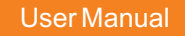

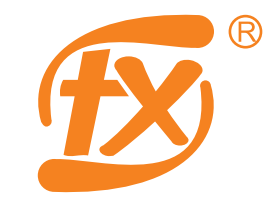

**FXT TECHNOLOGY** 

# 深圳市奋兴科技发展有限公司 FXT Technology Co., Limited

ADD: 4th Floor, Building 3,HuiDeBao Industrial Park, GuanGuang Road, GuangMing New District,Shenzhen 518107,China(Mainland)

TEL:+86-755-27909433 FAX:+86-755-23009693 E-mail: info@szfxt.com Website: www.szfxt.com

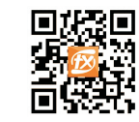

 $C \in \mathbb{R}$ 

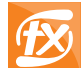

# **Contents**

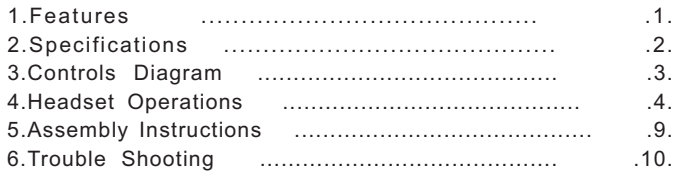

# **Age Recommendation:14+**

Not for children under 14 years old. (Using any near eye displays on children under 14 years old can cause eye development problems.This is not a toy.)

## **Warning:**

Please read the entire user manual before operating.Failure to operate the product can result in damage of the product and personal property.

# **1.Features:**

- 1). Plug&Play
- 2). With HDMI IN, version 1.1
- 3). DVR functionality,support one-key-recording
- 4). Built-in diversity receiver,automatically receive best signal
- 5). High brightness 800cd/m2
- 6). Easy to use screen system and 5 way joystick with channel auto scan
- 7). With AV IN and AV OUT

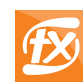

## FXT Marvel Vision II 5.8GHz Diversity Goggle

# 2.Specifications

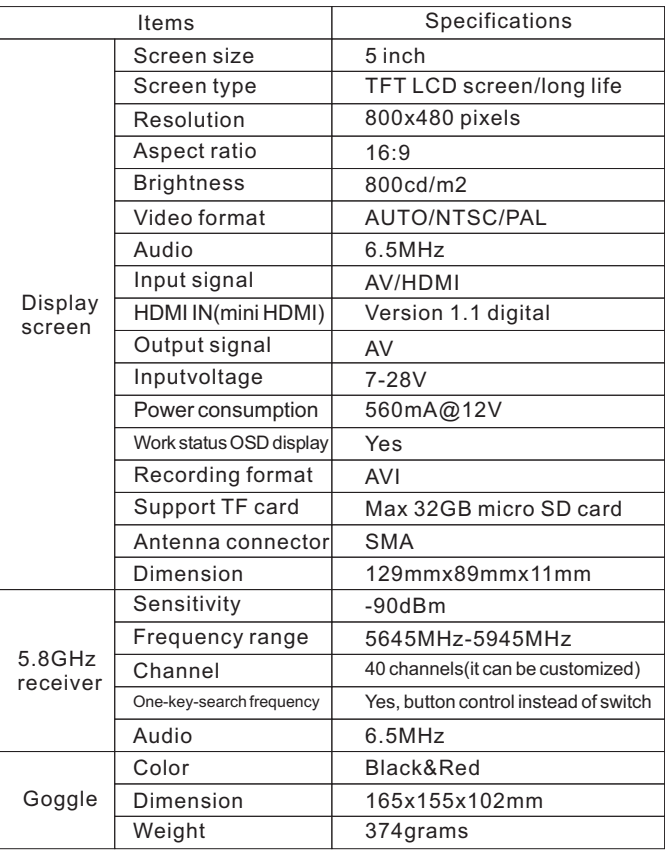

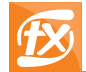

Below is channel table for your reference. (Unit: GHz)

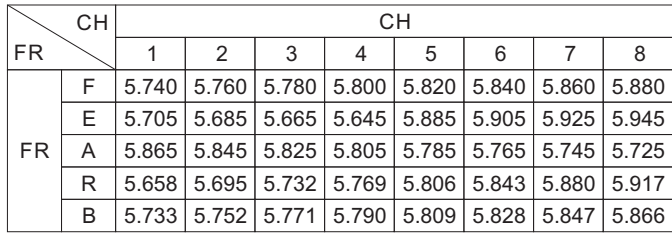

# 3.Controls Diagram

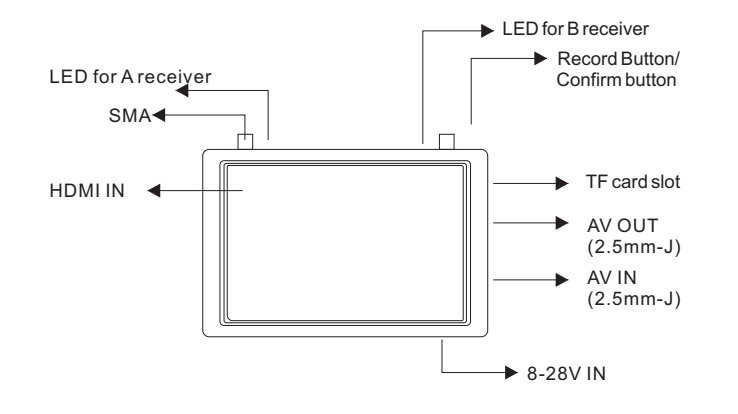

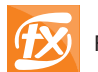

#### FXT Marvel Vision II 5.8GHz Diversity Goggle FXT Marvel Vision II 5.8GHz Diversity Goggle

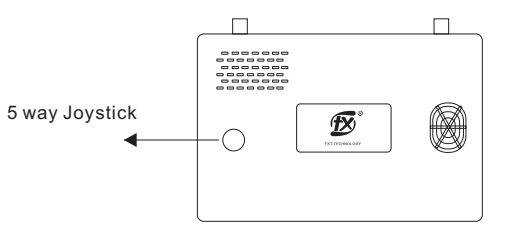

How to to use 5 way joystick:

Switchworking mode/Switch menu items

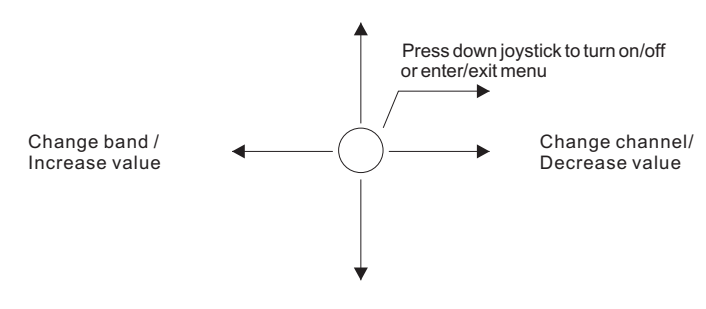

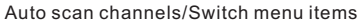

# 4.Goggle Operations(Operations for 3 working modes)

#### 1).Turn ON/OFF monitor

 Connect battery(2s-6s) with monitor,insert micro SD card into TF card slot(if you want to record video).

Single press down joystick to turn on monitor

Long press downjoystick to turn off monitor

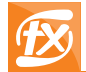

## 2).FPV mode(default working mode)

 After powering on,LED for A receiver will be lit,it enter FPV mode, and display channel&band info  $\overline{t_1}$  , then display below information:

**a:46 b:66 f1 5.740G 00:08:19 11.8v**

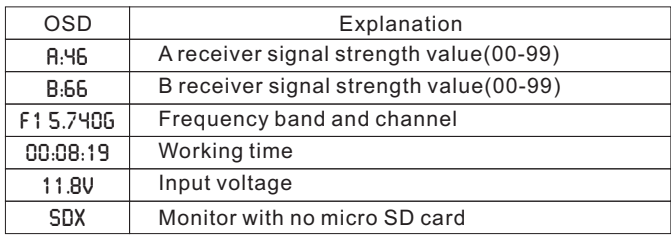

## How to select channels:

- 1.Pressing backward joystick to auto scan channels
- 2.Pressing left on the joystick to change channels,press right on the joystick to change band
- 3.Single press down joystick,it enter menu and then press left/right on the joystick to select band and channel

# OSD menu(Setting)

Single press down joystick to enter or exit below menu

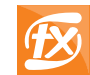

## FXT Marvel Vision II 5.8GHz Diversity Goggle FXT Marvel Vision II 5.8GHz Diversity Goggle

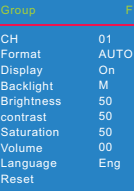

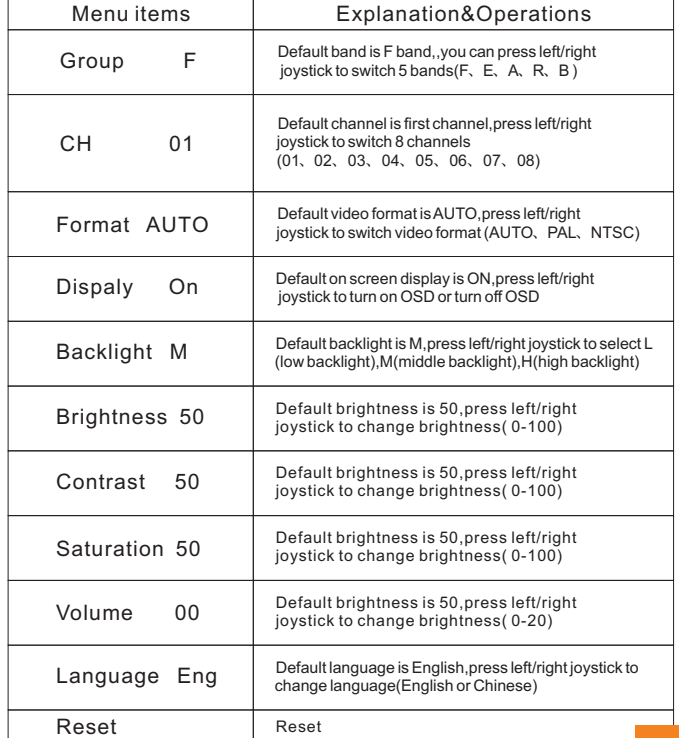

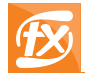

How to record video during FPV mode:

During FPV mode,single press record button to begin video recording,and single press record button to stop video recording,it will automatically save previous video as AVI file.

## 3).DVR mode

## How to play recorded video:

Press forward/up joystick(or long press record button) to enter DVR mode,it will show previously recorded video,you can use joystick to select the video and press record button to play(and stop) the video.

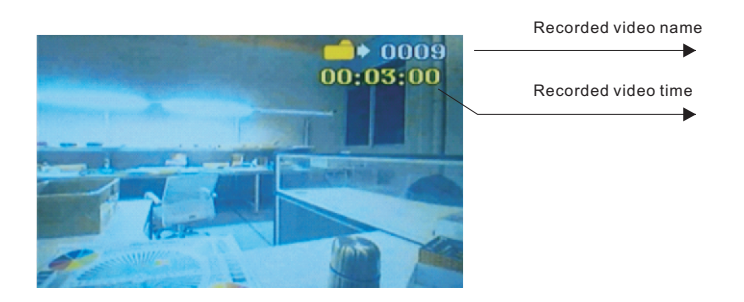

## How to delete recorded video:

After video playing,single press down joystick to enter video management mode,press left joystick to switch items,you can delete or format micro SD card(below picture 1),single press down joystick to delete single video or all video(below image 2),press record button/confirm button once you can delete single video or all videos.

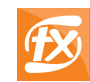

#### FXT Marvel Vision II 5.8GHz Diversity Goggle FXT Marvel Vision II 5.8GHz Diversity Goggle

**Notes:**During DVR working mode,default mode is video management mode for playing video or deleting video(the other mode is recording mode),press left/right joystick to switch between videos or items,press record button to confirm your choice,press backward joystick to switch between video management mode and recording mode.

If you do not want to delete any videos,press backward joystick to exit video management mode.

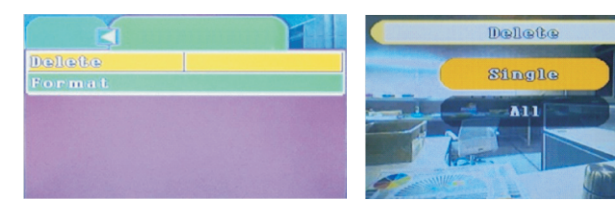

Picture 1 Picture 2

## How to record video:

During DVR mode,press backward joystick to prepare video recording,single press record button to start video recording,and single press record button to stop video recording,it will save previous video as AVI file.

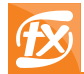

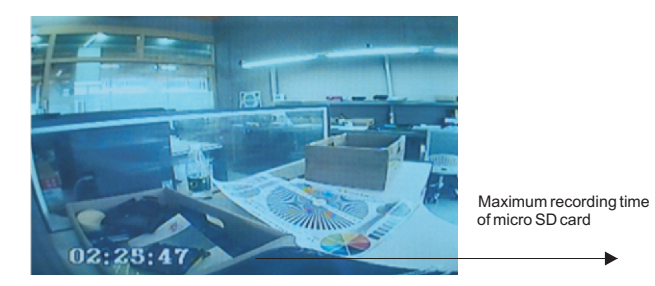

#### 4).HDMI mode

After powering on and connected to the HDMI device,press forward/up joystick to enter HD IN mode,it will display high definition video automatically,if no digital video signal input,it will show blue screen.

# 5.Assembly Instructions

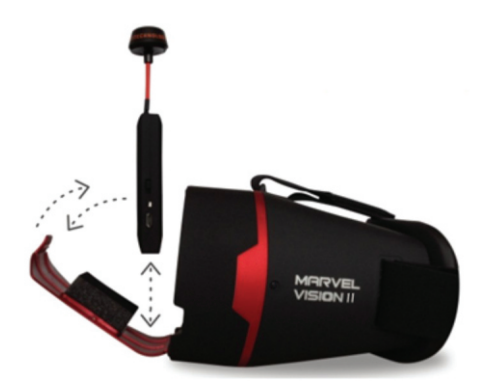

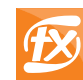

#### FXT Marvel Vision II 5.8GHz Diversity Goggle **FXT Marvel Vision II 5.8GHz Diversity Goggle**

# 6.Trouble Shooting

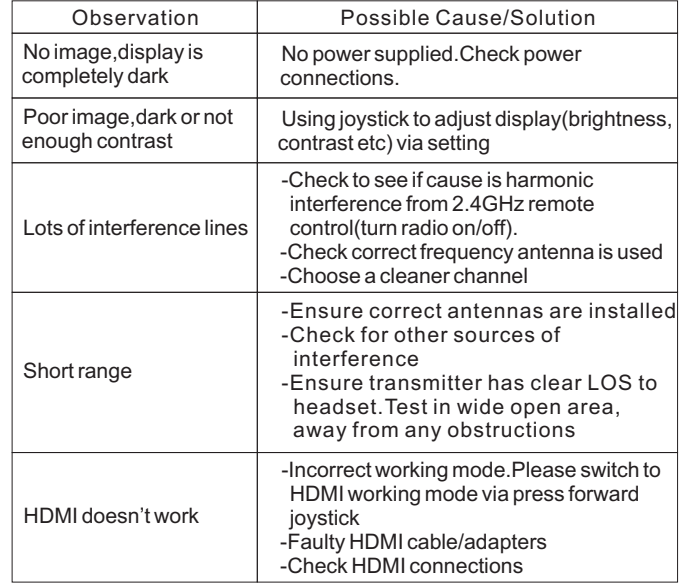